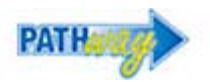

## **Procedure**

The online searchable Schedule of Classes is called the "Class Search". People with access to Pathway should log-in to Pathway to view the Class Search. If you do not have an SSO and password for Pathway see: [www.umkc.edu/registrar/registration/schedule-of](http://www.umkc.edu/registrar/registration/schedule-of-classes.asp)[classes.asp](http://www.umkc.edu/registrar/registration/schedule-of-classes.asp) for a link to the guest version that does not require log-in. The Class Search will display all classes offered for the term.

**Note**: You cannot use the "Back" or "Forward" arrows built in to your browser. [Definition: a "browser" is what you use to access the Internet. Examples of common browsers are Internet Explorer or IE, Firefox, or Safari.]

Use the links and buttons within Pathway for navigation.

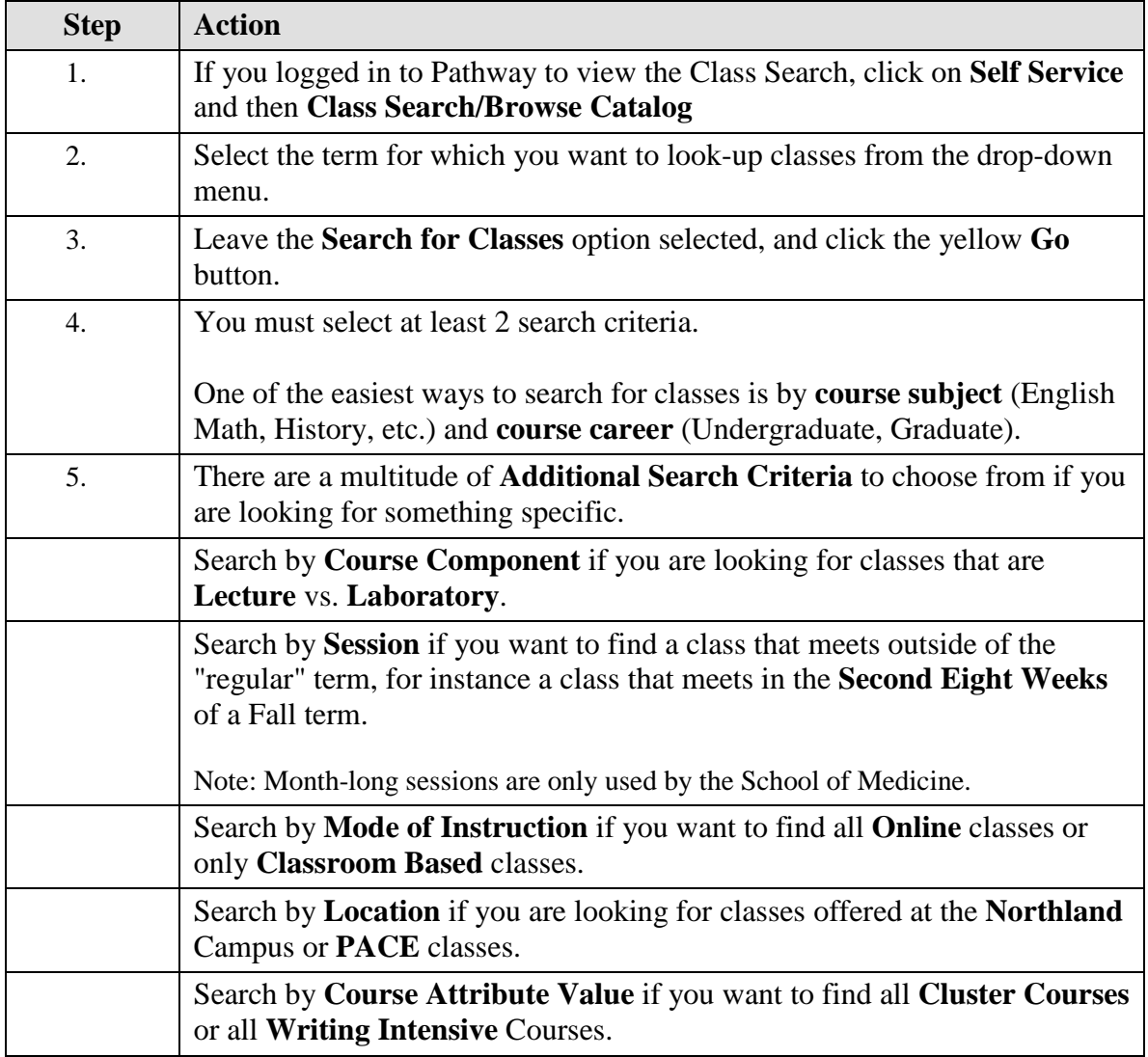

## **Self Service > Class Search/Browse Catalog**

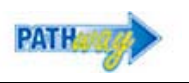

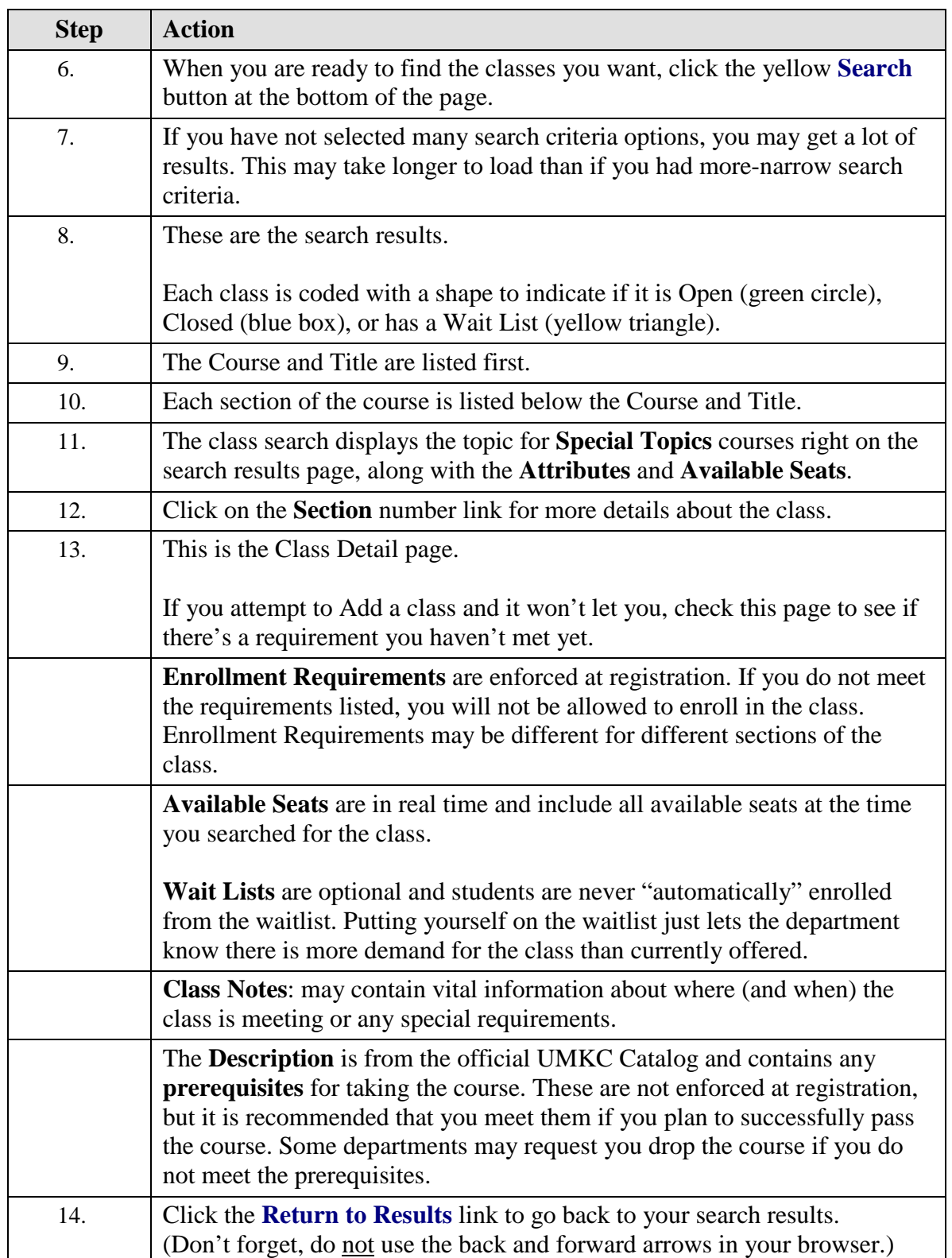

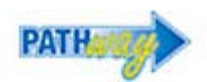

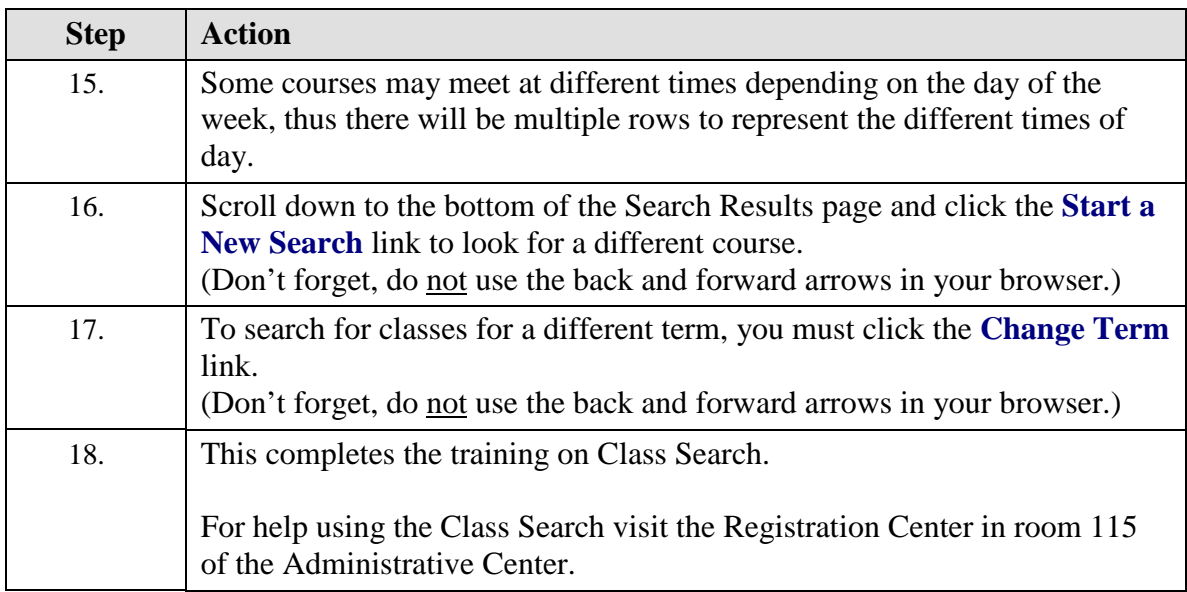